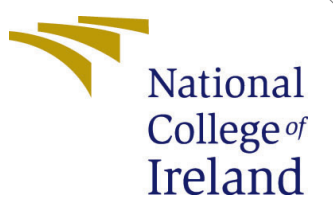

# Configuration Manual

MSc Research Project Data Analytics

Arpita Mitra Student ID: x21116211

School of Computing National College of Ireland

Supervisor: Bharat Agarwal

### National College of Ireland Project Submission Sheet School of Computing

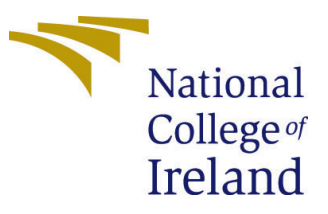

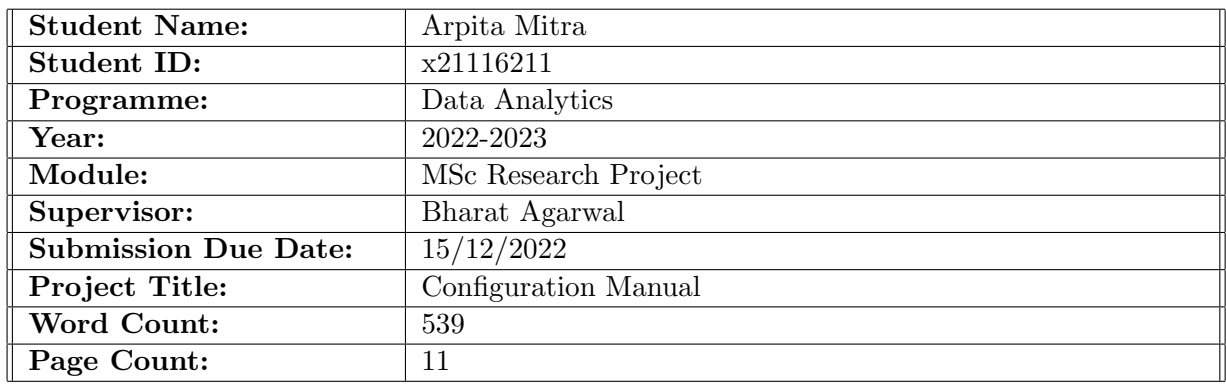

I hereby certify that the information contained in this (my submission) is information pertaining to research I conducted for this project. All information other than my own contribution will be fully referenced and listed in the relevant bibliography section at the rear of the project.

ALL internet material must be referenced in the bibliography section. Students are required to use the Referencing Standard specified in the report template. To use other author's written or electronic work is illegal (plagiarism) and may result in disciplinary action.

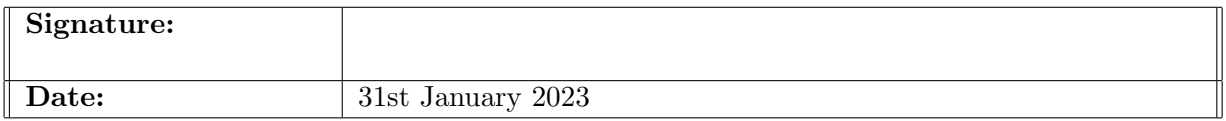

#### PLEASE READ THE FOLLOWING INSTRUCTIONS AND CHECKLIST:

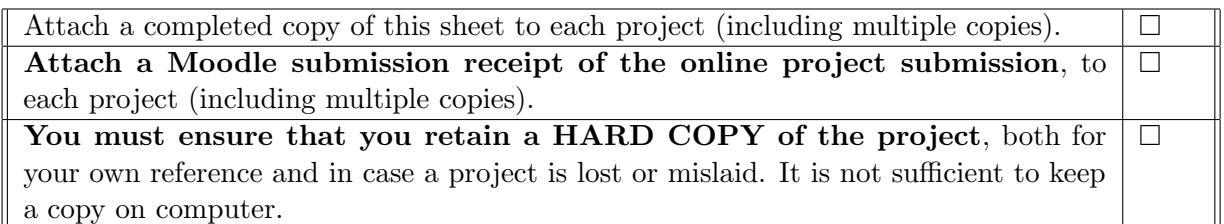

Assignments that are submitted to the Programme Coordinator office must be placed into the assignment box located outside the office.

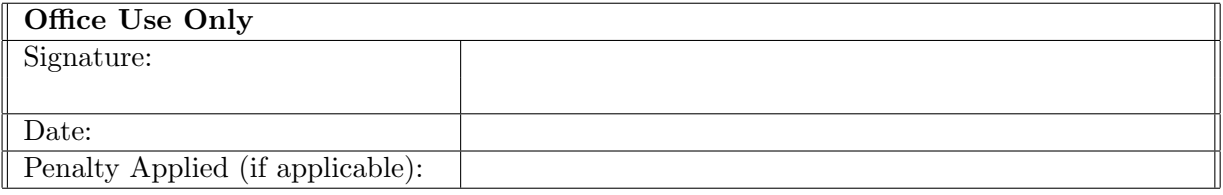

## Configuration Manual

### Arpita Mitra x21116211

## 1 Introduction

The scripts employed in this study have certain instructions that must be followed, which are outlined in the configuration manual. You will find that following the instructions in this tutorial will help you successfully execute the code. In addition to that, this documentation includes information on the hardware design of the machine on which the code was implemented. In addition to this, the system's most basic configuration requirements are also listed.

## 2 System Specification

The below table [1](#page-2-0) and [2](#page-2-1) are listed with all the hardware and software specifications for the platform upon which the research work is being carried out.

### 2.1 Hardware Specification

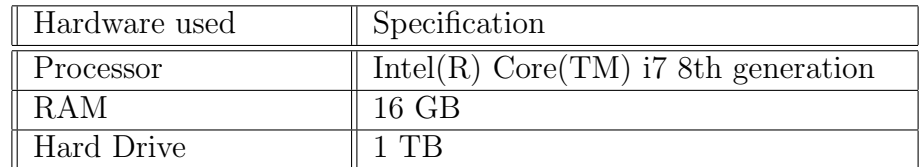

<span id="page-2-0"></span>Table 1: Hardware Specification

### 2.2 Software Specification

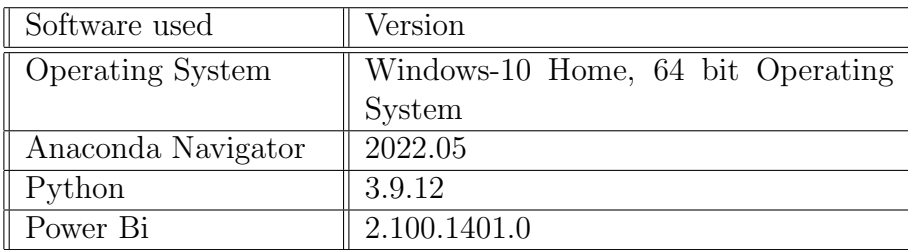

<span id="page-2-1"></span>Table 2: Software Specification

## 3 Environment Set Up

The entire research was done by writing Python code in Jupyter Notebook on Anaconda Navigator. First, Anaconda Navigator needs to be installed.

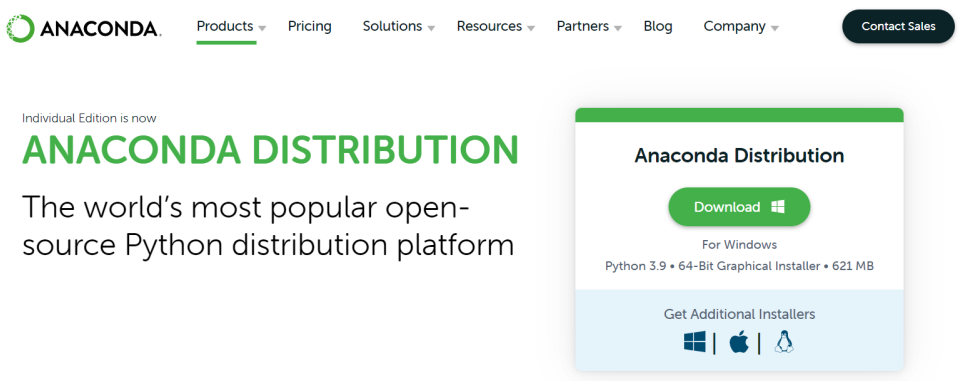

Figure 1: Anaconda Navigator Installation

The Anaconda Navigator can be accessed through Start, then select Anaconda Navigator after the installation has been completed successfully. Then Jupyter notebook can be launched from Anaconda Navigator.

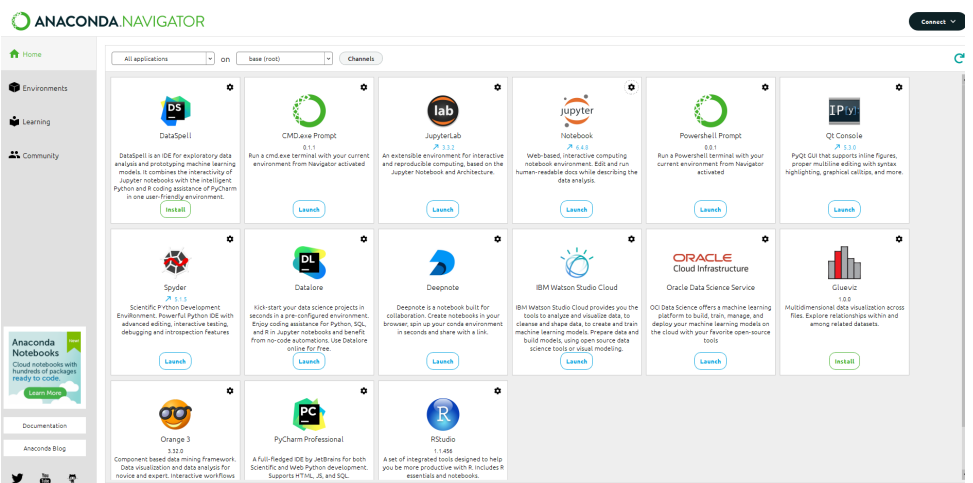

Figure 2: Jupyter Access

## 4 Data Source

Dataset has been collected from Kaggle. This research project has been carried out using the dataset  $^1$  $^1$  created by [Ali et al.](#page-12-1) [\(2022\)](#page-12-1) which was made publicly available by the authors for future research.

<span id="page-3-0"></span> $1$ [https://www.kaggle.com/datasets/nafin59/monkeypox-skin-lesion-dataset?datasetId=](https://www.kaggle.com/datasets/nafin59/monkeypox-skin-lesion-dataset?datasetId=2308447) [2308447](https://www.kaggle.com/datasets/nafin59/monkeypox-skin-lesion-dataset?datasetId=2308447)

| Ξ  | kaggle              | $\alpha$<br>Search                                                                                                    |                                                   |
|----|---------------------|----------------------------------------------------------------------------------------------------|---------------------------------------------------|
|    | Create              | <b>New Notebook</b><br>NAFISA6615 AND 3 COLLABORATORS - UPDATED 5 MONTHS AGO<br>69<br>٠                                                                                                    | 소 Download (49 MB)                                |
| ø) | Home                |                                                                                                    |                                                   |
|    | Competitions        | <b>Monkeypox Skin Lesion Dataset</b>                                                                                                    |                                                   |
| 규  | <b>Datasets</b>     | Binary classification data for Monkeypox vs Non-monkeypox (Chickenpox, Measles)                                                                                                    |                                                   |
|    | Code                |                                                                                                    |                                                   |
| ∍  | <b>Discussions</b>  |                                                                                                    |                                                   |
| জ  | Learn               | Data Card<br>Code (23)<br>Discussion (0)                                                                                                    |                                                   |
|    | More                |                                                                                                    |                                                   |
| 自  | Your Work           | <b>About Dataset</b><br>7.65                                                                                                    | Usability <sup>O</sup>                            |
|    | RECENTLY VIEWED     | Context                                                                                                    | License<br>Attribution-NonCommercial 4.0 I        |
|    | Monkeypox Skin Les  | The recent monkeypox outbreak has become a global healthcare concern owing to its rapid spread in more than 65 countries around the                                                                                                    |                                                   |
|    | Credit Card Approva | globe. To obstruct its expeditious pace, early diagnosis is a must. But the confirmatory Polymerase Chain Reaction (PCR) tests and other<br>biochemical assays are not readily available in sufficient quantities. In this scenario, computer-aided monkeypox identification from skin                                 | <b>Expected update frequency</b><br>Not specified |
|    | Monkeypox.CNN       | lesion images can be a beneficial measure. Nevertheless, so far, such datasets are not available. Hence, the "Monkeypox Skin Lesion<br>Dataset (MSLD)" is created by collecting and processing images from different means of web-scrapping i.e., from news portals, websites<br>and publicly accessible case reports. |                                                   |
|    |                     |                                                                                                    |                                                   |

Figure 3: Monkeypox Dataset

The dataset has been downloaded in a zip format. Further, it was unzipped in the local drive and then the entire research was performed using the same dataset.

## 5 Implementation

The design of this study, as well as its execution, makes use of the following libraries mentioned in table [3](#page-4-0) that has to be installed to conduct this research study.

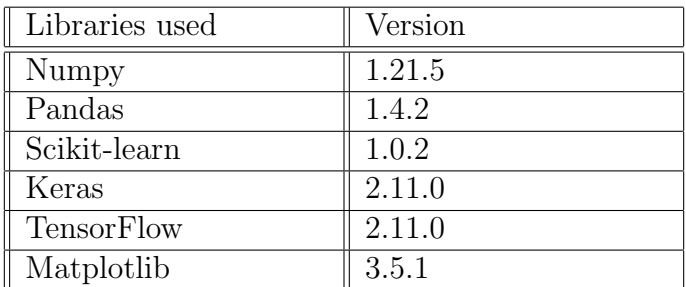

<span id="page-4-0"></span>Table 3: Libraries used in this study

The study procedure, along with its methodology, will be broken down into its component parts in the following sections.

### 5.1 Blocks of Code:

#### Import Libraries

The below screenshot depicts all the necessary libraries that are used in this study.

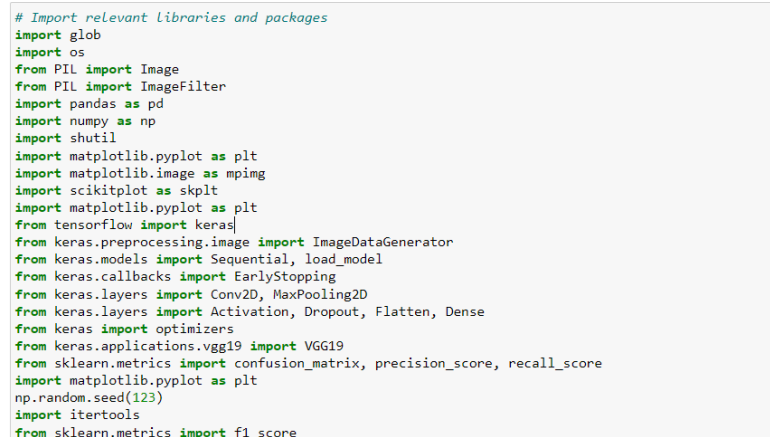

Figure 4: Import Libraries

### Data Pre-processing

The below block of code creates the train, validation and test folders inside the root directory of each class of images and then data was shuffled randomly and split into 70:15:15 ratio, and then it was stored in its respective directories.

```
#Funtion to shuffle and split the data, and then store them in respective directories
def get value split():
      # CREATE TRAIN/ VAL/ TEST FOLDERS INSIDE THE ROOT DIRECTORY OF EACH CLASS
     we cannot not the "C:/Users/arpti/Research/Research_Data/Augmented Images/Augmented Images'<br>monkeypox = '/Monkeypox_augmented'<br>others = 'C:/Users/arpti/Research/Research_Data/Augmented Images/Augmented Images'
     os.makedirs(root dir +'/train' + monkeypox)
     os.makedirs(root_dir +'/train' + monkeypox<br>os.makedirs(root_dir +'/train' + others)<br>os.makedirs(root_dir +'/val' + monkeypox)<br>os.makedirs(root_dir +'/val' + monkeypox)<br>os.makedirs(root_dir +'/test' + monkeypox)<br>os.makedirs
      # DATA PARTITION AFTER SHUFFLING THE DATA RANDOMLY (into 70, 15, 15)
     for partitions in [monkeypox, others]:<br>src = "C:/Users/arpit/Research/Research_Data/Augmented Images/Augmented Images" + partitions
           allFileNames = os.listdir(src)<br>np.random.shuffle(allFileNames)
           train_FileNames, validation_FileNames, test_FileNames = np.split(np.array(allFileNames),
                                                                                                 [int(len(allFileNames)*0.7),<br>int(len(allFileNames)*0.85)])
           # FOLDER NAMES
           # rOLUCH NAPHO<br>train_FileNames = [src+'/'+ name for name in train_FileNames.tolist()]<br>validation_FileNames = [src+'/' + name for name in validation_FileNames.tolist()]<br>test_FileNames = [src+'/' + name for name in test_File
            #COUNT OF IMAGES OF EACH CLASS IN RESPECTIVE FOLDERS AFTER PARTITION
           mount ('Iotal images: ', len(allFileNames))<br>print('Iotal images: ', len(allFileNames))<br>print('Iraining: ', len(train_FileNames))<br>print('Validation: ', len(validation_FileNames))
           print('Testing: ', len(test_FileNames))
           # COPYPASTE THE INAGES
           for name in train FileNames:
                 shutil.copy(name, "C:/Users/arpit/Research/Research_Data/Augmented Images/Augmented Images/train"+partitions)
           for name in validation_FileNames:
                 shutil.copy(name, "C:/Users/arpit/Research/Research_Data/Augmented Images/Augmented Images/val"+partitions)
            for name in test_FileNames:
                 shutil.copy(name, "C:/Users/arpit/Research/Research_Data/Augmented Images/Augmented Images/test"+partitions)
get_value_split() #RUN ONLY ONCE TO CREATE THE FOLDERS AND RANDOMLY DIVIDE THE IMAGES INTO THE FOLDERS
```
Figure 5: Shuffle & split the data

To create more complexity in the model, more blurry images were added to the existing data.

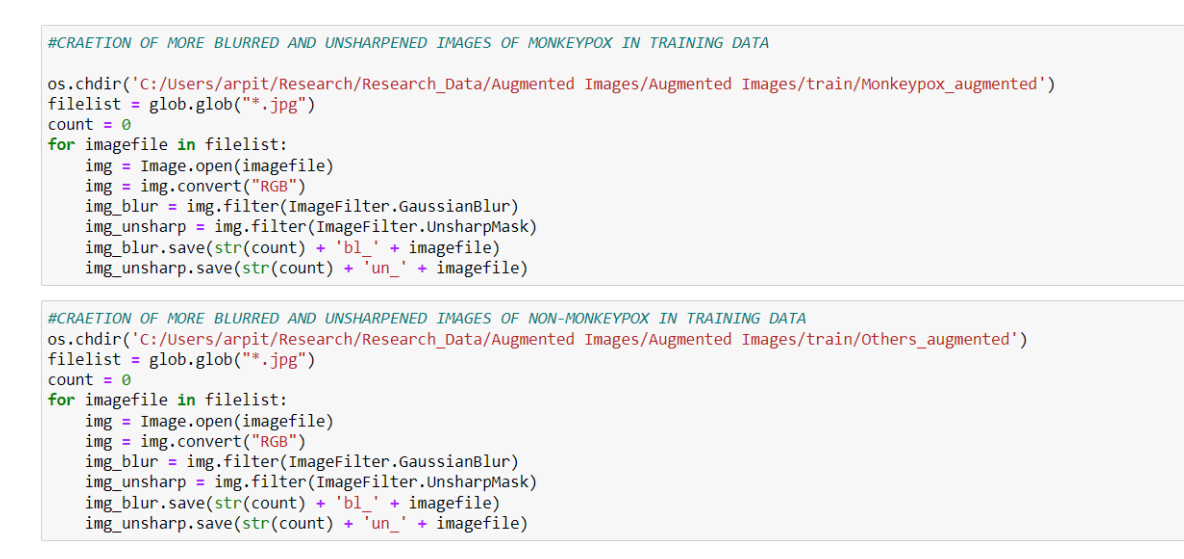

#### Figure 6: Adding blurry images to dataset

### CNN Model

#### **CNN Model building**

```
#GET THE MODEL TO OUTPUT 3D FEATURE MAPS (HEIGHT, WIDTH, FEATURES)<br>model = Sequential()
# Layer
model.add(Conv2D(32, (3, 3), input_shape=(228, 228, 3)))<br>model.add(Activation('relu'))<br>model.add(MaxPooling2D(pool_size=(2, 2)))
# Layer:model.add(Conv2D(32, (3, 3)))<br>model.add(Activation('relu'))
model.add(MaxPooling2D(pool_size=(2, 2)))
# Laver
model.add(Conv2D(64, (3, 3)))<br>model.add(Activation('relu'))<br>model.add(MaxPooling2D(pool_size=(2, 2)))
# APPLY THE FLATTENING FUNCTION TO CONVERT 3D FEATURE MAPS INTO 1D FEATURE VECTORS
model.add(Flatten())
# ADD 2 FINAL DENSE LAYERS TO ADD A CLASSIFIER TO THE CONVOLUTIONAL BASE
model.add(Dense(64))
model.add(Activation('relu'))
model.add(Dropout(0.5))
model.add(Dense(1))
model.add(Activation('sigmoid'))
# COMPILE THE MODEL<br>model.compile(loss='binary_crossentropy',
                  optimizer='rmsprop',<br>metrics=['accuracy'])
# PRINTING THE MODEL SUMMARY
print(model.summary())
```
Figure 7: CNN Model

### Data Augmentation & Training of CNN Model

Data Augmentation & Training of the model

```
# DEFINE BATCH SIZE & TARGET SIZE
# DEFINE BATCH SIZE & TARGET SIZE<br>batch_size = 50 # batch size defines how many images will be sent over the network at a time<br>target_size = (228, 228) #image size
# CONFIGURE AUGMENTATION FOR TRAINING ADVERSITY
# ImageDataGenerator rescales the pixels between zero and one
train_datagen = ImageDataGenerator(<br>rescale=1./255,
           shear_range=0.2,
           zoom range=0.2horizontal_flip=True)
# SET AUGMENTATION FOR TESTING
test_datagen = ImageDataGenerator(rescale=1./255)
# READ PICTURES IN TRAINING DIRECTORY AND GENERATE BATCHES OF IMAGE DATA
real generator = train_datagen.flow_from_directory(<br>train_generator = train_datagen.flow_from_directory(<br>'C:/Users/arpit/Research/Research_Data/Augmented Images/Augmented Images/train',<br>target_size=target_size,
          batch_size=batch_size,<br>class_mode='binary')
 # SAME GENERATOR AS ABOVE, BUT FOR VALIDATION DATA
validation_generator = test_datagen.flow_from_directory(<br>'C:/Users/arpit/Research/Research_Data/Augmented Images/Augmented Images/val',
           target size=target size.
           batch_size=batch_size,
           class_mode='binary')
Found 6699 images belonging to 2 classes.
Found 479 images belonging to 2 classes.
# SET STOP TO 5 EPOCHS TO PREVENT OVERFITTING OF THE MODEL
callback = EarlyStopping(<br>monitor='val_acc',
      restore_best_weights=True,
     patience=5
\rightarrow# SAVE WEIGHTS AFTER IMPLEMETING CALLBACK TO LATER COMPARE MODEL
history = model.fit(<br>train_generator,
           STAPS PRESSION THE STAP OF STAPS STAPS THE TRAIN GENERATOR RESULT<br>epochs=30, # NUMBER OF EPOCH MEANS THE RUNNING SPEED OF THE MODEL
           validation_data=validation_generator,<br>validation_data=validation_generator,<br>validation_steps=479 // batch_size, #479 IS VALIDATION_GENERATOR RESULT
           callbacks=[callback]
# CREATE DIRECTORY TO SAVE RESULTS OF THE MODEL
os.mkdir('C:/Users/arpit/Model_Results')
```
model.save('Model\_Results/model\_01.h5')

Figure 8: Training of CNN model

Training of the CNN model will take ˜ 3 hours to complete.

### Validation of CNN Model

#### **Validation of CNN Model**

```
# VALIDATION GENERATOR WITH BATCH SIZE = 1
# VALIDATION GENERATOR WITH BATCH SIZE = 1<br>validation_generator = test_datagen.flow_from_directory(<br>'C:/Users/arpit/Research/Research_Data/Augmented Images/Augmented Images/val',<br>target_size=target_size,
            batch_size=1,<br>batch_size=1,<br>class_mode='binary')
# EXAMPLES FROM VALIDATION SET AND LABELS PREDICTED FROM BASELINE CNN MODEL
for _ in range(5):<br>x = next(validation generator)[0]print('Monkeypox_augmented' if model.predict(x)[0][0] > 0.5 else 'Others_augmented')<br>plt.imshow(x.reshape((228, 228, 3)))
      plt.show()
      print()
```
Figure 9: Validation of CNN model

### VGG 19 Model

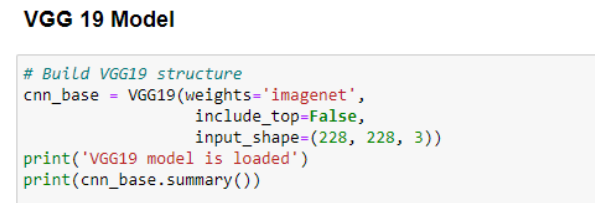

Figure 10: Structure of VGG 19 Model

The bottlenecked characteristics of the model was retained after the extraction process, and a classifier comprising final dense layers has been appended to the model. Using the below blocks of code, features and labels had been extracted and applied to train, validation and test set and the same was saved in a form of Numpy array for later use.

### Feature Extraction

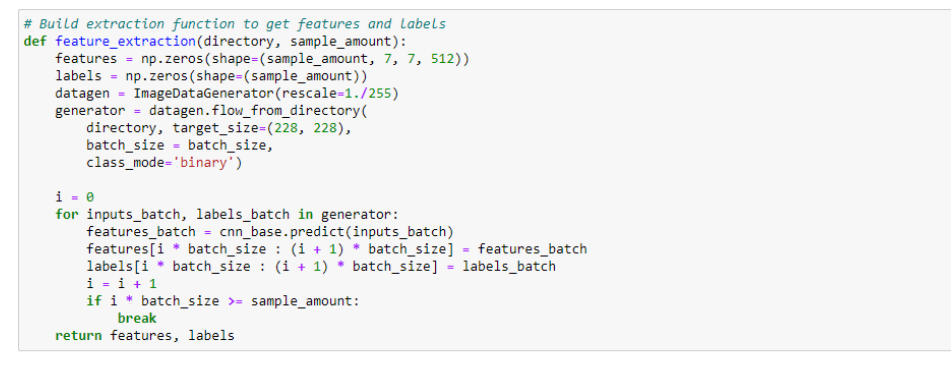

#### **Train the model**

# Apply extraction function to 3 datasets<br>train\_features, train\_labels = feature\_extraction(training\_folder, train\_samples)<br>validation\_features, validation\_labels = feature\_extraction(validation\_folder, validation\_samples)

Figure 11: Feature Extraction

| # Save the extracted features and Labels in a directory                                                                           |
|----------------------------------------------------------------------------------------------------|
| os.mkdir('C:/Users/arpit/Research/Research Data/Augmented Images/Augmented Images/bottlenecked')                                  |
| np.save('C:/Users/arpit/Research/Research Data/Augmented Images/Augmented Images/bottlenecked/train features.npy', train features |
| np.save('C:/Users/arpit/Research/Research Data/Augmented Images/Augmented Images/bottlenecked/train labels.npy', train labels)    |
| np.save('C:/Users/arpit/Research/Research Data/Augmented Images/Augmented Images/bottlenecked/validation features.npy', validatio |
| np.save('C:/Users/arpit/Research/Research Data/Augmented Images/Augmented Images/bottlenecked/validation labels.npy', validation  |
| np.save('C:/Users/arpit/Research/Research Data/Augmented Images/Augmented Images/bottlenecked/test features.npy', test features)  |
| np.save('C:/Users/arpit/Research/Research Data/Augmented Images/Augmented Images/bottlenecked/test labels.npv', test labels)      |

Figure 12: Saving Extracted Features

## VGG 19 Models Validation

#### VGG-19 Model 1

#### Validation

#### VGG-19 Model 1 ( with 2 dense layers)

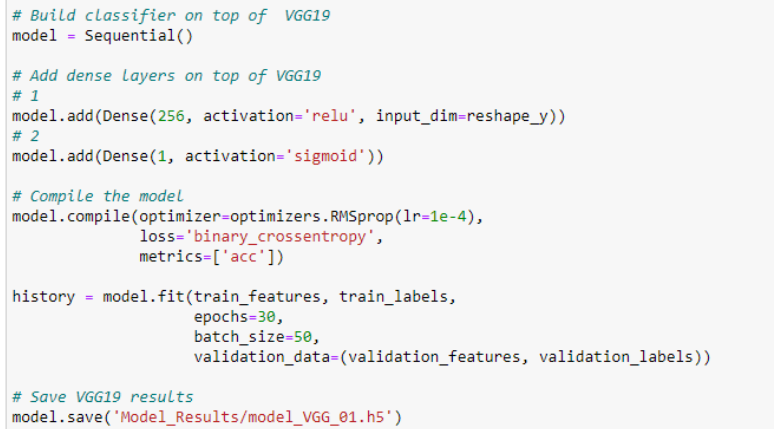

Figure 13: VGG 19 Model 1

Previously extracted saved features were reloaded to use in other models as they have dropout layers appended to them.

#### VGG-19 Model 2

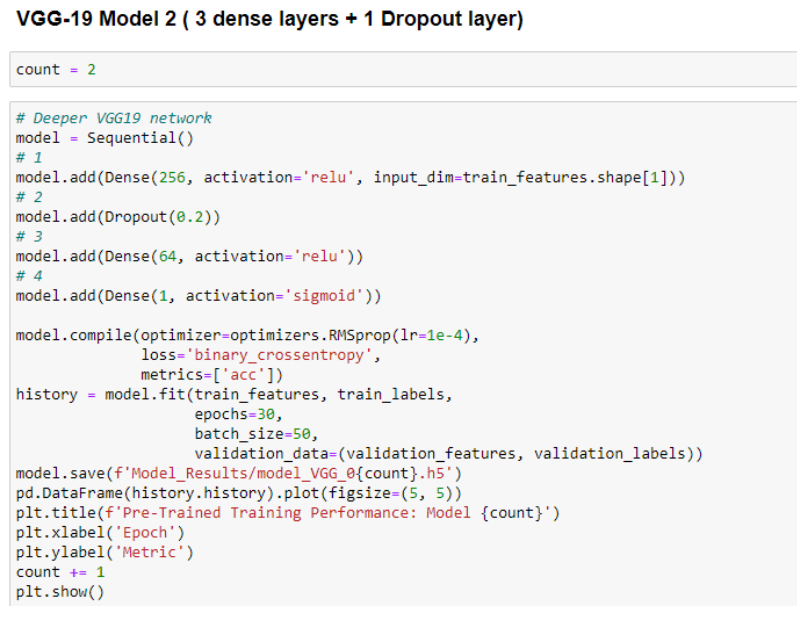

Figure 14: VGG 19 Model 2

#### VGG-19 Model 3

#### VGG-19 Model 3 (Reduced learning rate 1e-2)

```
# Reduce Learning rate to 1e-2
model = Sequential()#1model.add(Dense(256, activation='relu', input_dim=train_features.shape[1]))
#2model.add(Dropout(0.2))
#_3model.add(Dense(64, activation='relu'))
#4model.add(Dense(1, activation='sigmoid'))
model.compile(optimizer=optimizers.RMSprop(lr=1e-2),
                  loss='binary_crossentropy',<br>metrics=['acc'])
history = model.fit(train_features, train_labels,
                         epochs=30,
                         batch_size=50,
                         validation_data=(validation_features, validation_labels))
model.save(f'Model_Results/model_varuation_itations);<br>pd.DataFrame(history.history).plot(figsize=(5, 5))<br>plt.title(f'Pre-Trained Training Performance: Model {count}')
plt.xlabel('Epoch')<br>plt.ylabel('Metric')
count += 1plt.show()
```
Figure 15: VGG 19 Model 3

#### VGG-19 Model 4

```
VGG-19 Model 4 ( with Adam Optimizer)
```

```
# Try adam optimizer
model = Sequential()#1model.add(Dense(256, activation='relu', input_dim=train_features.shape[1]))
#2model.add(Dropout(0.2))
# 3model.add(Dense(64, activation='relu'))
# 4model.add(Dense(1, activation='sigmoid'))
model.compile(optimizer='adam',
              loss='binary_crossentropy',
              metrics = ['acc'])history = model.fit(train_features, train_labels,
                    epochs=30,
                    batch size=50.
                   validation_data=(validation_features, validation_labels))
model.save(f'Model_Results/model_VGG_0{count}.h5')
pd.DataFrame(history.history).plot(figsize=(5, 5))
plt.title(f'Pre-Trained Training Performance: Model {count}')
plt.xlabel('Epoch')
plt.ylabel('Metric')
count += 1plt.show()
```
Figure 16: VGG 19 Model 4

VGG-19 Model 5 ( with 2 dense layers + 1 Dropout layer)

```
# Shallower network
model = Sequential()# 1model.add(Dense(256, activation='relu', input_dim=train_features.shape[1]))
#2model.add(Dropout(0.2))
#3model.add(Dense(1, activation='sigmoid'))
model.compile(optimizer=optimizers.RMSprop(lr=5e-6),
              loss='binary_crossentropy',
             metrics = ['acc']history = model.fit(train_features, train_labels,
                    epochs=30,
                    batch_size=50,
                    validation_data=(validation_features, validation_labels))
model.save(f'Model_Results/model_VGG_0{count}.h5')
pd.DataFrame(history.history).plot(figsize=(5, 5))
plt.title(f'Pre-Trained Training Performance: Model {count}')
plt.xlabel('Epoch')
plt.ylabel('Metric')
count += 1plt.show()
```
Figure 17: VGG 19 Model 5

#### Testing the Models

```
.<br>That scores of baseline CNN model usine ImagedataGenerator
model_baseline.evaluate(test_generator,<br>model_baseline.evaluate(test_generator,<br>steps=480 // 50)
9/9 [=============================] - 6s 703ms/step - loss: 0.2413 - accuracy: 0.9000
[0.24128085374832153, 0.8999999761581421]# Get pretrained test features containing the weights<br>test_features = np.load('C:/Users/arpit/Research/Research_Data/Augmented Images/Augmented Images/bottlenecked/test_features.npy'<br>test_labels = np.load('C:/Users/arpit/R
\left| \right|\blacksquare# Print model scores<br>for model_name, model in models_VGG.items():<br>print(model_name + ' Evaluation')<br>print(model.evaluate(test_features, test_labels))<br>print()
model_VGG_01.h5 Evaluation<br>15/15 [============================] -<br>[0.22976429760456085, 0.918749988079071]
                                     .<br>............] - 1s 11ms/step - loss: 0.2298 - acc: 0.9187
model_VGG_02.h5 Evaluation
                                                       - 0s 10ms/step - loss: 0.3039 - acc: 0.9000
model_VGG_03.h5 Evaluation
mode<u>l VGG</u> 03.h5 Evaluation<br>15/15 [==============================] - 0s 7ms/step - loss: 0.3260 - acc: 0.8917<br>[0.3260074257850647, 0.8916666507720947]
model_VGG_04.h5 Evaluation
model_VGG_04.h5 Evaluation<br>15/15 [==============================] - 0s 6ms/step - loss: 0.3645 - acc: 0.9000<br>[0.3644777536392212, 0.8999999761581421]
model_VGG_05.h5 Evaluation
```
Figure 18: Model Testing

## <span id="page-12-0"></span>References

<span id="page-12-1"></span>Ali, S. N., Ahmed, M. T., Paul, J., Jahan, T., Sani, S. M. S., Noor, N. and Hasan, T. (2022). Monkeypox skin lesion detection using deep learning models: A preliminary feasibility study, arXiv preprint arXiv:2207.03342 .